## **Skills Review**

Common Grounds is a coffee company interested in expanding its

 $c<sub>1</sub>$ 

business to Toledo, Ohio. Common Grounds surveyed different seg-ments of the population in that city about their coffee-drinking habits. The objective of the survey was to project coffee-drinking trends over the next five years and then to determine whether or not to expand the business into Toledo.

You have been asked to prepare a series of charts from the data that was gathered. The survey results and the charts will be included in the company's business plan.

Create

**Frections**<br>**Go to www.office.com, and log in with your SUHSD e-mail address and school password. Click on the Excel icon,** and then choose the "new blank workbook" button. Name the file at the top of the screen **4.36coffee.**

- 2. Name the worksheet tab COFFEE DATA. Create the workbook shown below in Figure 36.1.
- **3.** Both of the charts you are going to create should be on the same tab with the spreadsheet below.

## **Common Grounds**

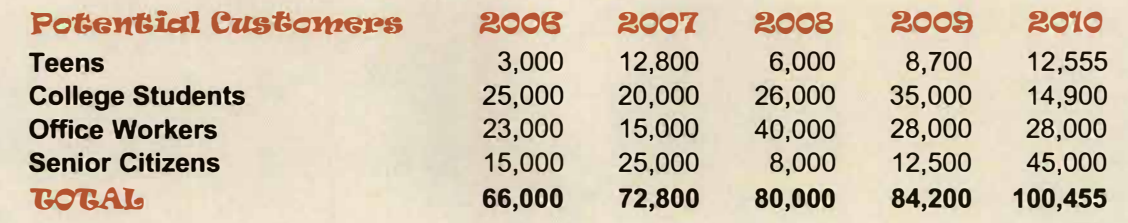

Figure 36.1 "4.36coffee"

## **Directions continued**

- **3.** Create a line chart, showing the yearly trend of each type of coffee drinker.
	- a. Use an appropriate title for the chart.
	- b. Include x- and y-axis titles (if appropriate).
	- c. Position the legend as you prefer.
	- d. Include appropriate data labels for the chart.
	- e. Name the chart tab **DEMO TREND.**
	- f. Enhance the chart as you prefer.
- 4. Create a stacked column chart showing total coffee drinkers by demographic.
	- a. Use an appropriate title for the chart.
	- b. Include x- and y-axis titles (if appropriate).
	- c. Position the legend as you prefer.
	- d. Include appropriate data labels for the chart.
	- e. Name the chart tab **DEMO BREAKDOWN.**
	- f. Enhance the chart as you prefer.

Laboration of the Charles Committee.

TA AS WARD AND IS NEED - ACCOUNTS.

THE TWO CALLS TO BE THE FORM.

the angle of the state of the state of the

- **5.** Share the filw with MC. Click the "share" button in the upper right of the program, and enter "lmclean@suhsd.net" (MC's e-mail adress) in the box and click send.
- 6. Congratulations....this was your last Excel Spreadsheet for the year, and also your last chart.